# **Уважаемые студенты групп!**

# **Вашему вниманию представлена лекция на тему «Изучение приемов работы с графикой в DELPHI». Лекция рассчитана на 8 часов**

### **Задание**

1. Прочитать внимательно лекцию.

2. Законспектировать лекцию в рабочую тетрадь не менее 3-6 страницы рукописного текста. В конспекте лекции обязательно должно быть приведены примеры.

3. Ответить письменно в рабочей тетради на контрольные вопросы.

4. Дата предоставления полного фотоотчета будет сообщена дополнительно

С уважением Ганзенко Ирина Владимировна

!!! Если возникнут вопросы обращаться по телефону 0721134803 (вацап), +79591134803 (телеграмм)

[disobuch.ganzenko2020@mail.ru](mailto:disobuch.ganzenko2020@mail.ru)

Лекция. Изучение приемов работы с графикой в DELPHI

*Целью данного раздела является изучение графических процедур и функций языка Delphi, освоение принципов и методов построения геометрических фигур, работы с цветом.* 

### **План**

- 1. Графические элементы
- 2. Координаты
- 3. Пиксели и точки
- 4. Перо Pen
- 5. Рисование линий
- 6. Кисть Brush
- 7. Класс TFont
- 8. Работа с цветом
- 9. Классы TGraphic и TPicture
- 10.Контрольные вопросы

### **1 Графические элементы**

Богатство изобразительных возможностей *Windows* связано с так называемым дескриптором контекста графического устройства DC и тремя входящими в него инструментами – шрифтом, пером и кистью.

В *Delphi* созданы специализированные классы-настройки, существенно упрощающие использование графических инструментов *Windows*: для контекста – класс *TCanvas*, для шрифта – *TFont*, для пера – *TPen*, для кисти – *TBrush*. Связанные с этими классами объекты автоматически создаются для всех видимых элементов и становятся доступны программе через свойства *Canvas*, *Font*, *Pen* и *Brush*. Однако перечисленные выше свойства доступны не у всех визуальных компонентов. Например, у геометрической фигуры *Shape* доступны свойства *Font*, *Pen* и *Brush*, а у кнопки *Button* – только *Font* и *Brush.*

*Canvas* – это область рисунка на форме и многих других графических компонентах. Свойство *Canvas* предоставляет возможность манипуляции областью рисунка во время выполнения программы. Этот класс создает «холст», «канву», на которой можно рисовать чертежными инструментами – пером, кистью и шрифтом. Объекты класса *TCanvas* автоматически создаются для всех видимых компонентов, которые должны уметь нарисовать себя. Они инкапсулируют объекты *Font*, *Pen*, *Brush*, а также многочисленные методы, использующие эти объекты. Свойства класса *TCanvas* описаны ниже (табл. 8.1).

Таблица 8.1

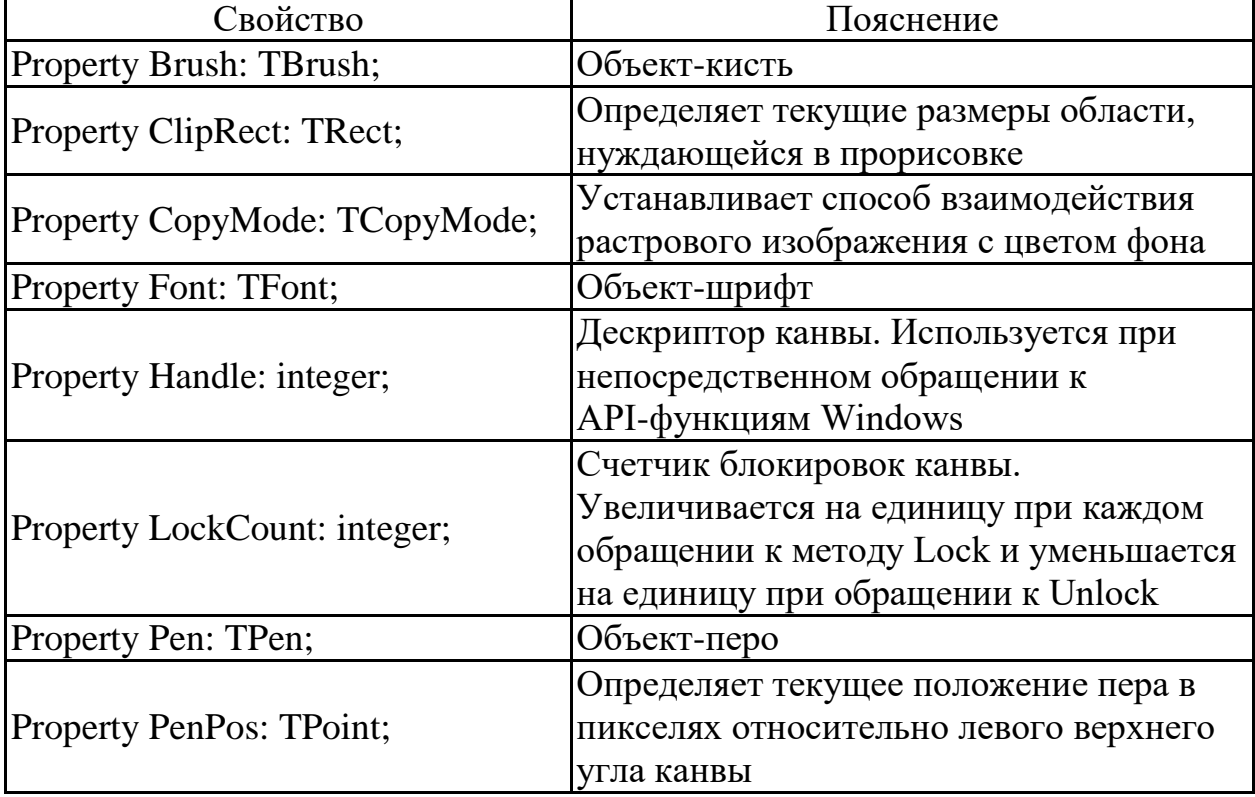

### Свойства класса *TCanvas*

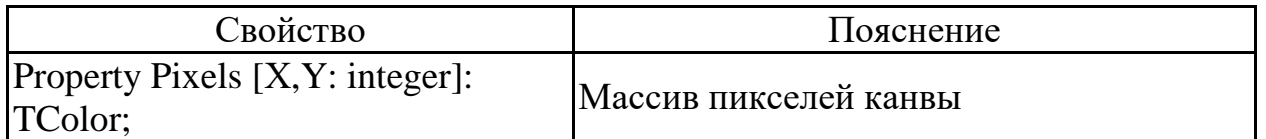

Свойство *CopyMode* используется при копировании части одной канвы (источника) в другую (приемник) методом *CopyRect* и может иметь одно из следующих значений, описанных ниже (табл. 8.2).

Таблица 8.2

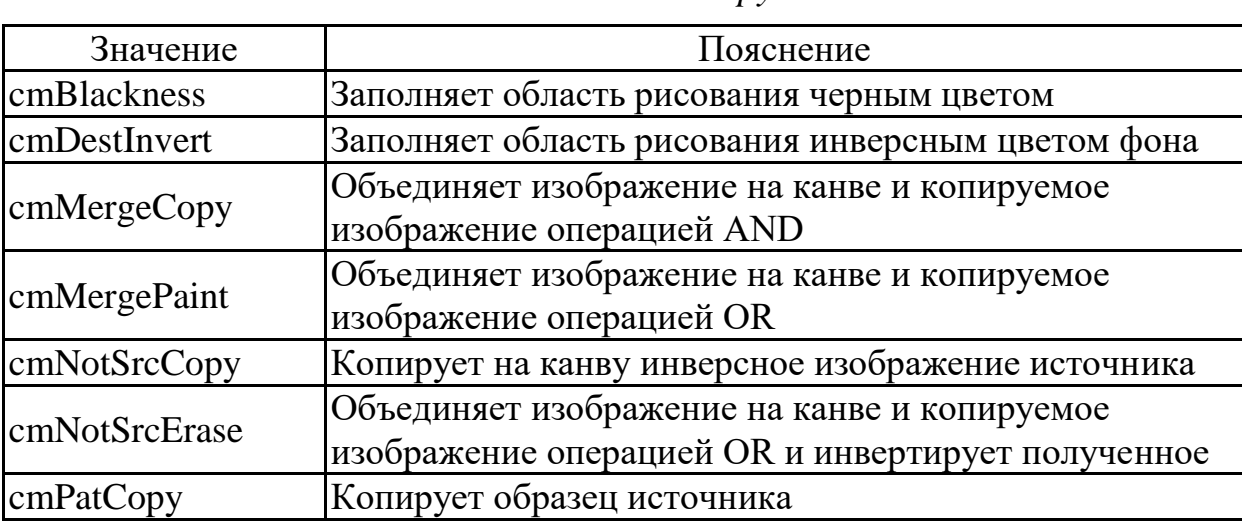

### Значения свойства *CopyMode*

#### Окончание табл. 8.2

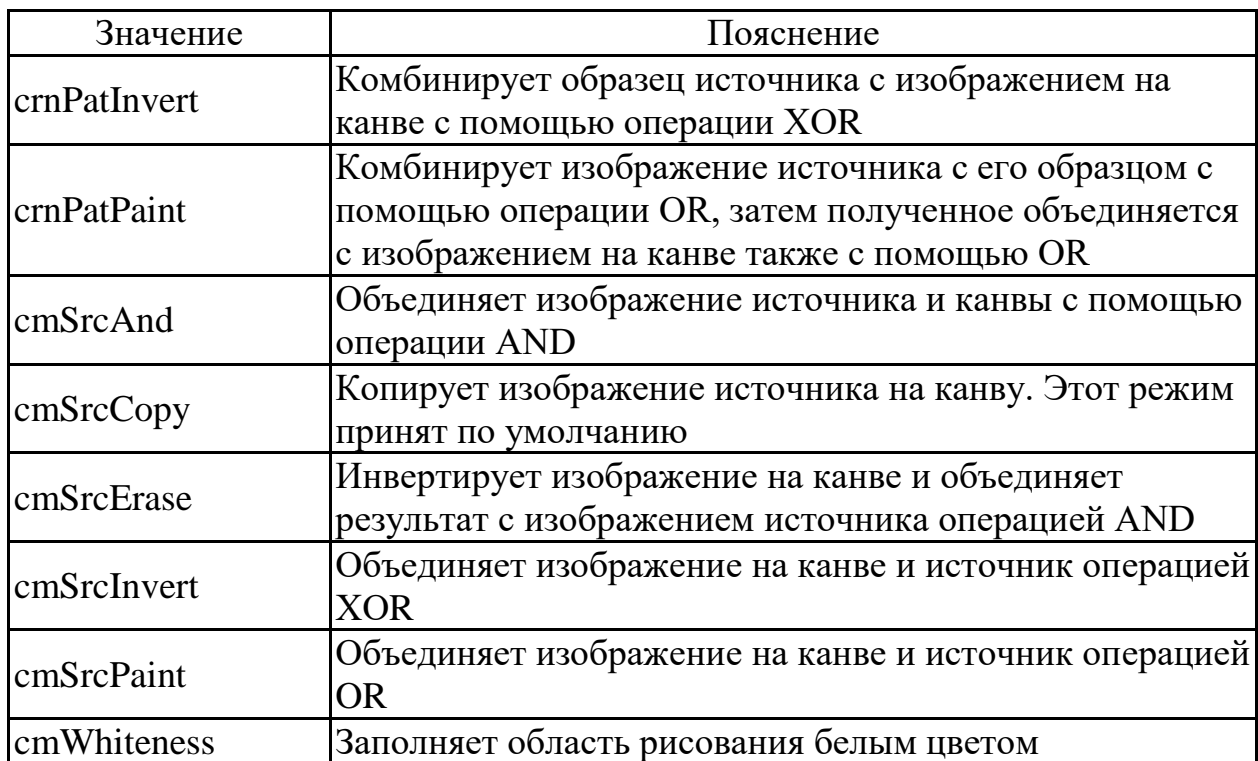

При выполнении графических операций используются следующие типы: type TPoint=record

X: Longint; Y: Longint; end;

 $TRect = record$ Case integer of 0: (Left, Right, Top, Bottom: integer); 1: (TopLeft, BottonRight: TPoint); end;

# **2 Координаты**

Для построения изображений на экране используется система координат. Отсчёт начинается от верхнего левого угла поверхности рисования, который имеет координаты (0,0). Значение X (столбец) увеличивается слева направо, значение Y (строка) увеличивается сверху вниз.

Все визуальные компоненты имеют свойства *Тор* и *Left*. Значения, запоминаемые этими свойствами, определяют местоположение компоненты на форме. Иными словами, компонента размещается в позиции (X,Y), где Х относится к свойству *Left*, a Y – к свойству *Тор*. Значения Х и Y выражаются в пикселах. *Пиксель* – это наименьшая частичка поверхности рисунка, которой можно манипулировать. Для каждой визуальной компоненты, которая наследует объект *Canvas*, характерны свои координаты точек. Верхний угол компоненты имеет координаты  $(X=0, Y=0)$ , а нижний угол описан в свойствах данной визуальной компоненты полями (X=<Имя компоненты>.*Width*, Y=<Имя компоненты>.*Height*). Например, координаты нижнего угла *Form*1 (*Form*1*.Width, Form*1*.Height*). Для других компонент эти поля аналогичны. Изменяя эти поля, можно изменять рабочее пространство для рисования, и соответственно изменяются размеры компоненты.

# **3 Пиксели и точки**

Концептуально все графические операции сводятся к установке цвета пикселей на плоскости рисунка. *Delphi* позволяет манипулировать каждым отдельным пикселем, важнейшее свойство которого – его цвет. В сегодняшнем компьютерном мире пиксели могут иметь широкий диапазон цветов.

Свойство *Pixels* − это двумерный массив, соответствующий цветам отдельных пикселей в *Canvas*. *Canvas*.*Pixels* [10, 20] соответствует цвету пикселя, 10-го слева и 20-го сверху. Обращаться с массивом пикселей можно как с любым другим свойством: изменять цвет, задавая пикселю новое значение, или определять его цвет по хранящемуся в нём значению. Изменяя цвет пикселей, можно нарисовать некоторое изображение по отдельным точкам. Например, установить зеленый цвет для пикселя на форме можно следующим образом:

Forml .Canvas .Pixels [10, 20] :=сlGreen;

# **4 Перо Pen**

С помощью класса *ТРеп* создается объект-перо, служащий для вычерчивания линий. Свойства класса описаны ниже (табл. 8.3).

Таблица 8.3

Свойства класса *ТРеп*

| Свойство                             | Пояснение                                                                                          |
|--------------------------------------|----------------------------------------------------------------------------------------------------|
| <b>Property Color:</b>               | Цвет вычерчиваемых пером линий. По умолчанию цвет                                                  |
| TColor;                              | πepa clBlack                                                                                       |
| <b>Property Handle:</b>              | Дескриптор пера. Используется при непосредственном                                                 |
| Integer;                             | обращении к API-функциям Windows                                                                   |
| <b>Property Mode:</b>                | Определяет способ взаимодействия линий с фоном (см.                                                |
| TPenMode;                            | ниже)                                                                                              |
| <b>Property Style:</b><br>TPenStyle; | Определяет стиль линий. Учитывается только для<br>толщины линий 1 пиксель. Для толстых линий стиль |
|                                      | всегда psSolid (сплошная)                                                                          |
| Property Width:<br>Integer;          | Толщина линий в пикселях экрана                                                                    |

Свойство *Mode* может принимать одно из следующих значений, описанных ниже (табл. 8.4).

Таблица 8.4

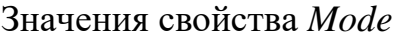

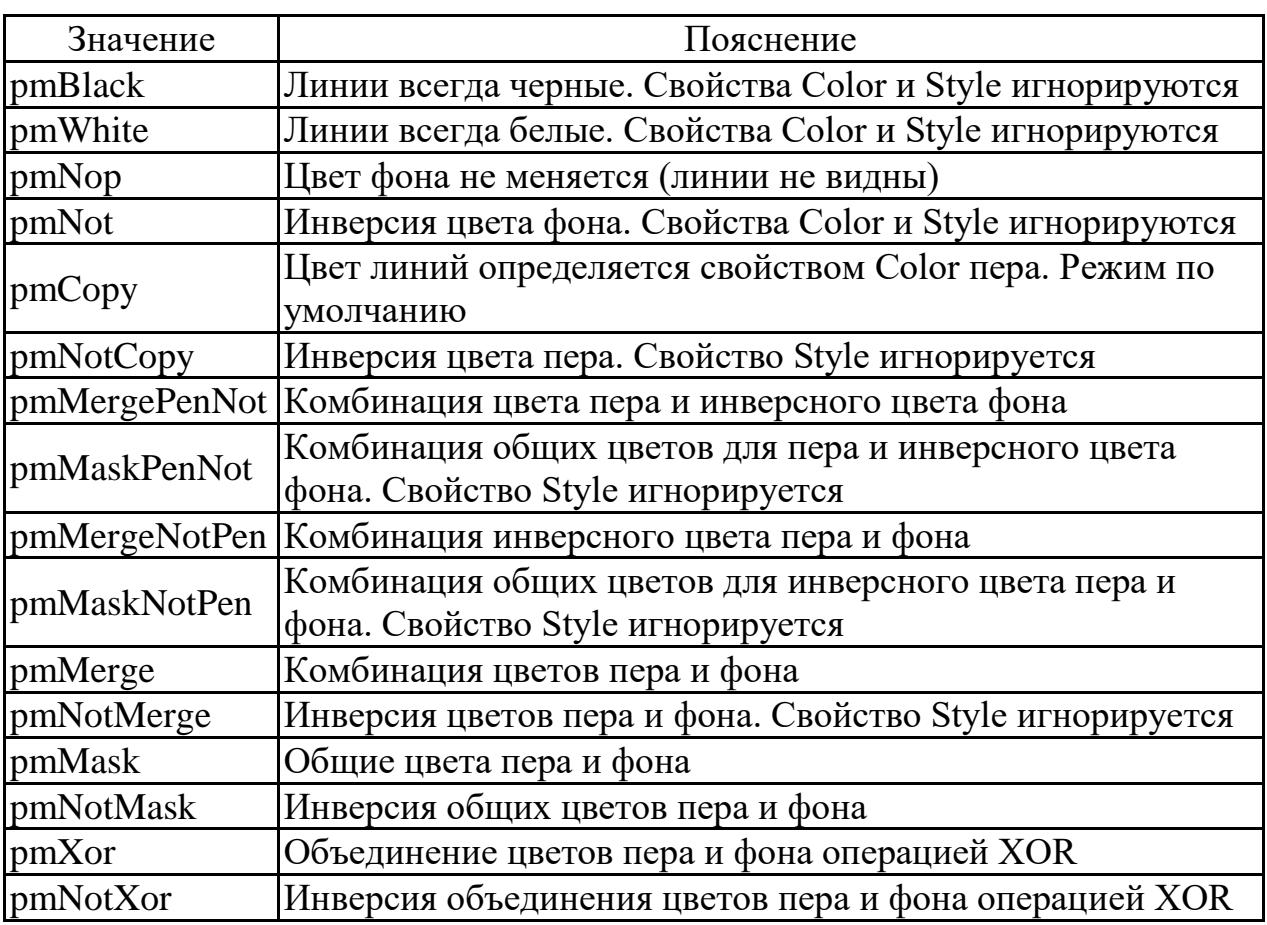

Свойство *Style* пера может принимать следующие значения:

- 1) psSolid сплошная линия;
- 2) psDash − штриховая линия;
- 3) psDot − пунктирная линия;
- 4) psDashDot − штрихпунктирная линия;

5) psDashDotDot − линия, чередующая штрих и два пунктира;

6) psClear − отсутствие линии;

7) psInsideFrame − сплошная линия (*Width*>1), допускающая цвета, отличные от палитры *Windows*.

Свойство *Width* устанавливает толщину пера в пикселях. Чтобы перо было красным, толщиной в один пиксель и давало пунктирную линию, нужно выполнить следующие команды:

Form1.Canvas.Pen.Color := clRed;

Form1.Canvas.Pen.Width:=1;

Form1.Canvas.Pen.Style:= psDot;

Для записи составных имен удобно использовать оператор *with*: with Form1.Canvas.Pen do begin  $Color := cIRed;$ Width: $=1$ : Style:= psDot; end;

# **5 Рисование линий**

Перо может передвигаться по поверхности рисования без прорисовки линии. При таком способе передвижения пера используется метод *MoveTo*. Следующая строка кода передвигает перо в точку с координатами 23,56:

Form1.Canvas.MoveTo(23, 56);

Чтобы соединить две позиции пера прямой линией, используется метод *LineTo*. *LineTo* требует просто указания координат конечной точки, и перо чертит прямую линию от текущей позиции до новой позиции:

Form1.Canvas.LineTo(100, 150);

# **6 Кисть Brush**

Объекты класса *TBrush* (кисти) служат для заполнения внутреннего пространства замкнутых фигур. Свойства класса описаны ниже (табл. 8.5).

Таблица 8.5

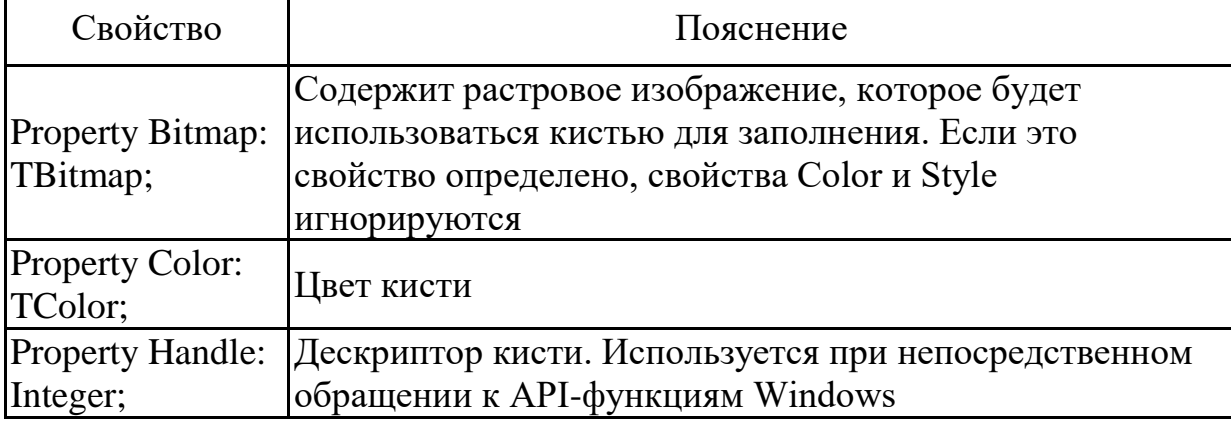

Свойства класса *TBrush*

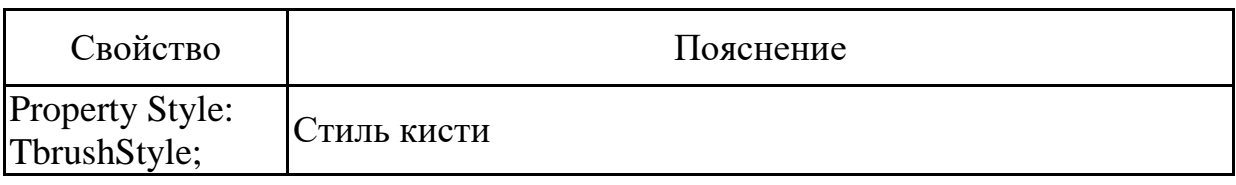

Свойство *Style* кисти может принимать значения, показанные ниже (рис. 8.1).

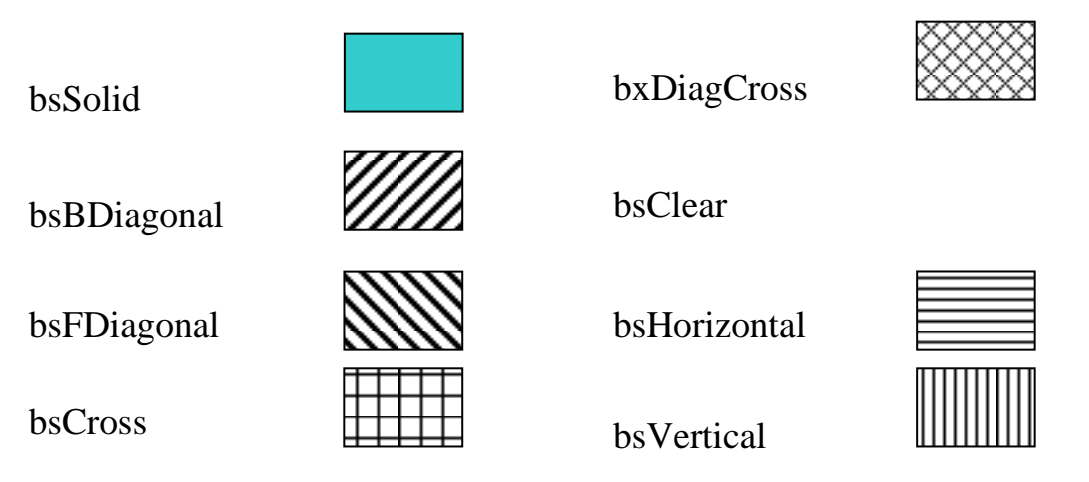

Рис.8.1. Значения свойства *Style* кисти

# **7 Класс TFont**

С помощью класса *TFont* создается объект-шрифт для любого графического устройства (экрана, принтера, плоттера и т.п.). Свойства класса описаны ниже (табл. 8.6).

Таблица 8.6

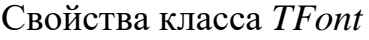

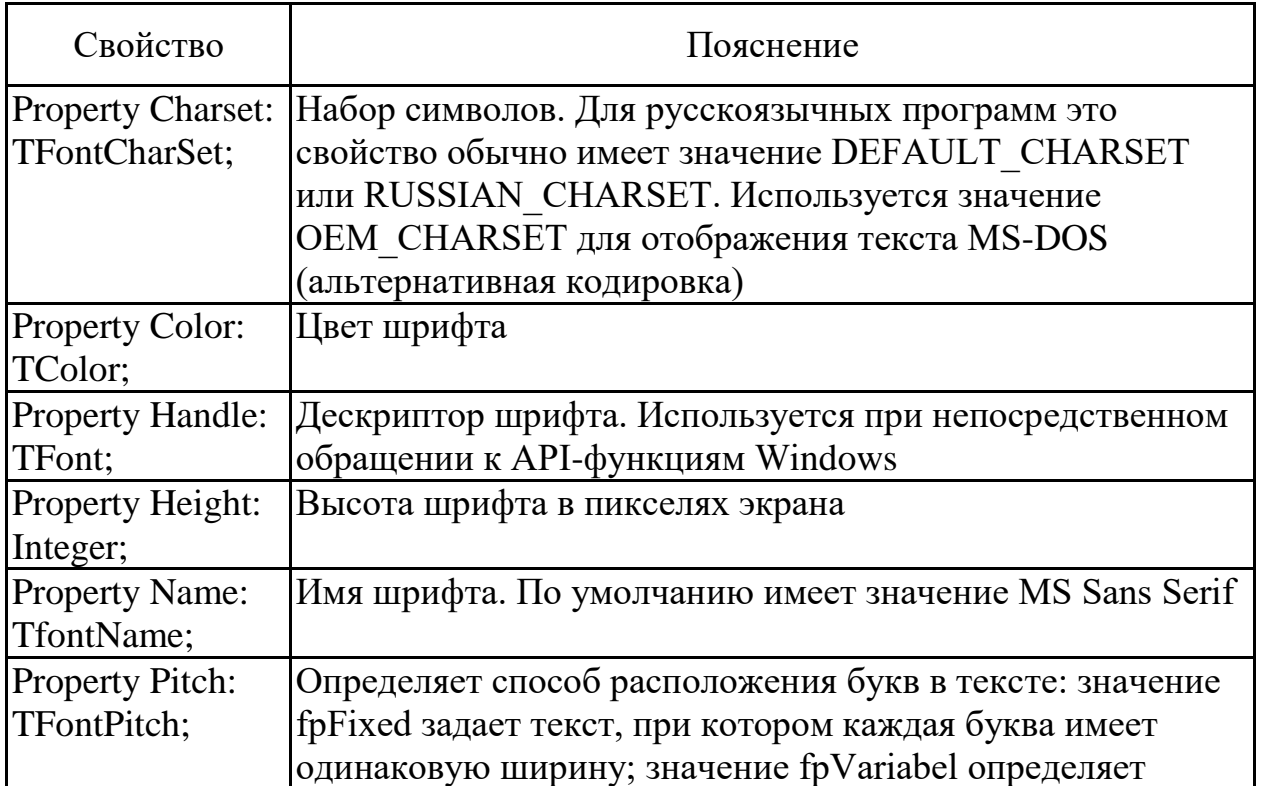

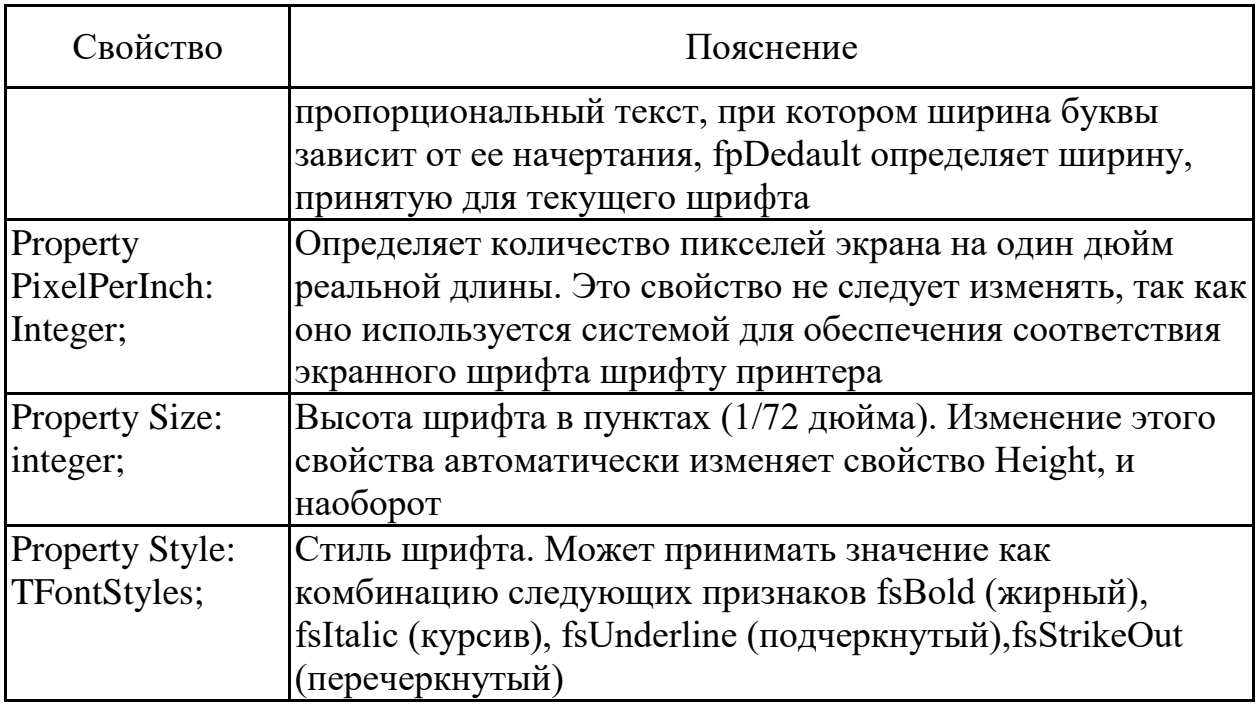

Для некоторых случаев может оказаться полезным метод

Procedure Assign(Source: TPersistent);

С помощью значения свойств шрифтового объекта *Source* присваиваются свойствам текущего шрифта. Метод не изменяет свойство *PixelPerInch*, поэтому его можно использовать для создания шрифта принтера по экранному шрифту, и наоборот.

# **8 Работа с цветом**

Количество бит, которое поддерживает графическая среда, связано с количеством цветов, которое может быть отображено на экране дисплея в каждый момент времени. Раньше, когда пиксели могли находиться только в состоянии «включено» или «выключено», для поддержки изображения на экран требовалось количество бит, равное количеству пикселей на экране. Если экран имел разрешающую способность 200х300 пикселей, то для сохранения изображения требовалось 60000 бит (или 7500 байт). С каждым добавленным битом на пиксель количество отображаемых на экране уникальных цветов удваивается, однако при этом возрастает объем памяти, необходимой для поддержания изображения на экране.

Возникает вопрос, каково соответствие между цветом и битовым набором. Установление этого соответствия возможно двумя способами. Первый из них использует палитру. Палитра в графике – это множество цветов, которыми можно пользоваться на экране. Количество цветов в палитре определяется числом уникальных битовых наборов (которое равно  $2^k$ , где  $k$  количество бит, поддерживаемых графической средой). Для использования нового, отсутствующего в палитре цвета нужно заменить один из цветов палитры. Это единственная возможность манипуляции палитрой, определяемая графическими режимами в *Delphi*. Палитрой можно манипулировать только в режимах с 256 цветами, что соответствует 8 битам.

Второй способ основан на понятии истинного (*true*) цвета. Истинный цвет определяется как 16 миллионов цветов, которые могут быть получены совместным сложением всех комбинаций зеленого, красного и синего. В компьютерах, которые могут использовать 24-битовый цвет, имеется возможность хранения величин, представляющих цвет каждого пикселя, вместо использования таблицы перекодировки цвета или установки палитры. Каждый основной цвет может иметь интенсивность от 0 до 255. Количество всех возможных комбинаций красного, зеленого и синего равно 256<sup>3</sup>= 16 777 216. При этом подходе любой цвет можно определить числом от 0, что соответствует черному, до 16 777 216, что соответствует белому. В таблице 8.7 перечисляются некоторые другие стандартные цвета в системе *RGB* (*Red*, *Green*, *Blue* – красный, зеленый, синий).

Таблица 8.7

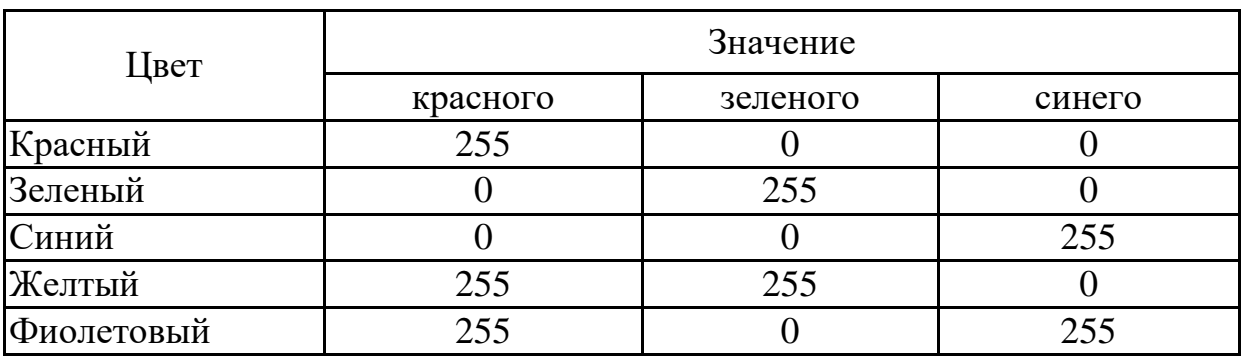

Значения цветов *RGB*

Если ваша среда не поддерживает истинный 24-битный цвет, *Delphi* подбирает цвет, ближайший к выбранному по стандарту *RGB* значению. Большая часть графических систем *PC* использует для своих режимов отображения палитру.

В следующем примере используем три линейки прокрутки, предоставляющие пользователю возможность изменять количество красного, зеленого и синего в цвете фона формы. Используем функцию *RGB* для автоматического построения требуемого цвета исходя из количества красного, зеленого и синего. Добавим дополнительную линейку прокрутки для демонстрации интенсивности шкалы яркости. Движение последней линейки устанавливает значения красного, зеленого и синего, равные одному и тому же значению, соответствующему серому цвету. Каждая линейка прокрутки показывает интенсивность цвета:

Unit Main;

Interface

Uses

SysUtils, WinTypes, WinProcs, Messages, Classes, Graphics, Controls, Forms, Dialogs, ExtCtrls,StdCtrls;

Type  $TForm1 = class (TForm)$ ScrollBar1: TscrollBar; ScrollBar2: TscrollBar;

ScrollBar3: TscrollBar; ScrollBar4: TscrollBar; Red:Tlabel; Green:Tlabel; Blue:Tlabel; Clt:Tlabel; Procedure ScrollBar1Change(Sender:TObject); Procedure UpdateAll; Procedure ScrollBar4Change(Sender:TObject); Private {объявления Private } Public { объявления Public } End; Var Form1:TForm1; Implementation  $\{$  $\$ R<sup>\*</sup>.dfm} procedure TForm1.UpdateAll; Begin Form1.Color:=RGB(ScrollBar1.Position, ScrollBar2.Position, ScrollBar3.Position); Red.Caption :='Red='+Inttostr (ScrollBar1.Position); Green.Caption :='Green='+Inttostr (ScrollBar2.Position); Blue.Caption :='Blue='+Inttostr (ScrollBar3.Position); Clr.Caption :='RGB Color='+Inttostr (Form1.Color); End; procedure TForm1.ScrollBar1Change(Sender:TObject); Begin UpdateAll; End; procedure TForm1.ScrollBar4Change(Sender:TObject); Begin ScrollBar1.Position:= ScrollBar4.Position; ScrollBar2.Position:= ScrollBar4.Position; ScrollBar3.Position:= ScrollBar4.Position; End; End. Чтобы показать все возможные интенсивности серого цвета, можно использовать следующую процедуру: procedure TForml.DrawGreyClick(Sender: TObject); var Count: Integer;

begin

For Count  $:= 0$  to 255 do

begin

Form1.Canvas.Pen.Color:=RGB(Count,Count,Count); Form1.Canvas.MoveTo (Count, 0) ;

Form1 .Canvas.LineTo (Count, 100) ;

end;

end;

Для присваивания значения свойству цвета *Color* можно использовать предопределенный цвет. Предопределенный цвет – это либо постоянный, часто используемый цвет (такой, как *clBlue*, *clGreen, clRed*), либо стандартный цвет среды *Windows* (такой, как *clBackGround*), который указывает цвет фона рабочего стола.

*Delphi* предлагает богатый набор графических компонентов и методов. Методы рисования геометрических фигур описаны ниже (табл. 8.8). Цвет, стиль линий и заливки замкнутых фигур устанавливается с помощью свойств пера *Pen* и кисти *Brush*.

Таблица 8.8

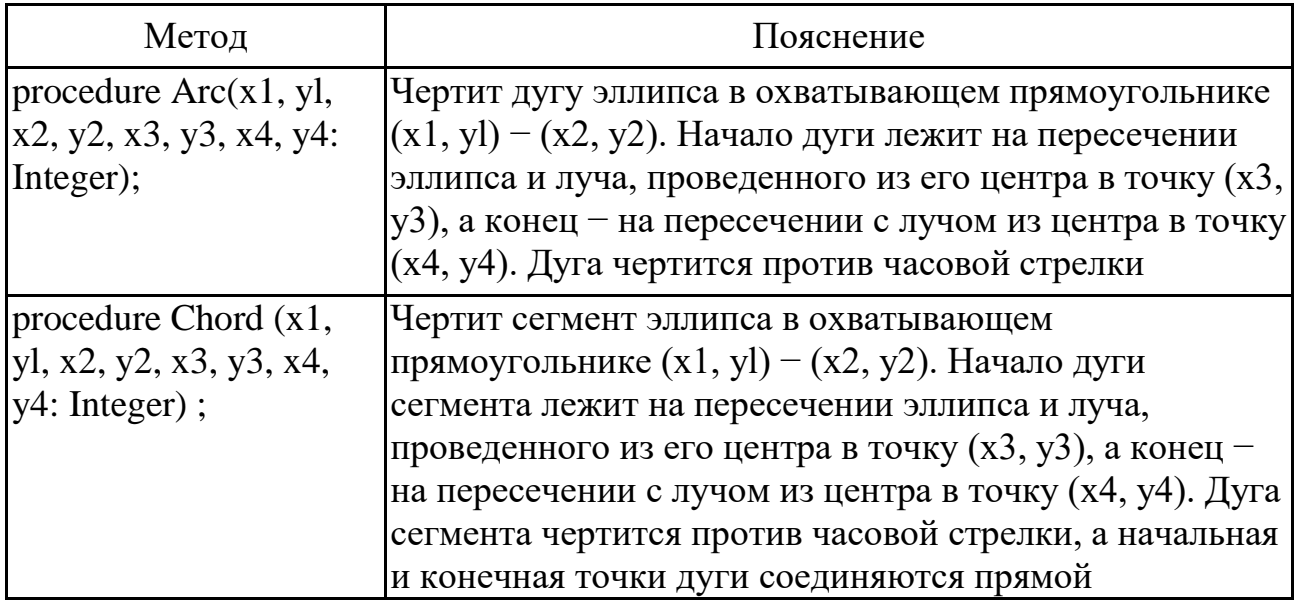

### Методы рисования геометрических фигур

Окончание табл. 8.8

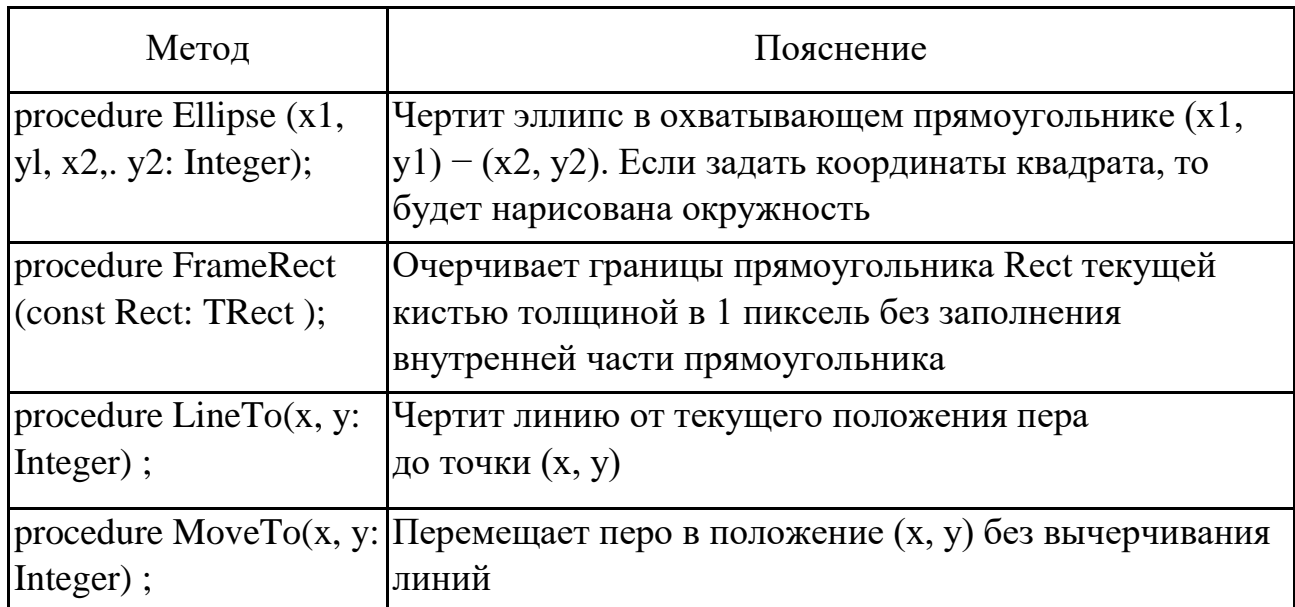

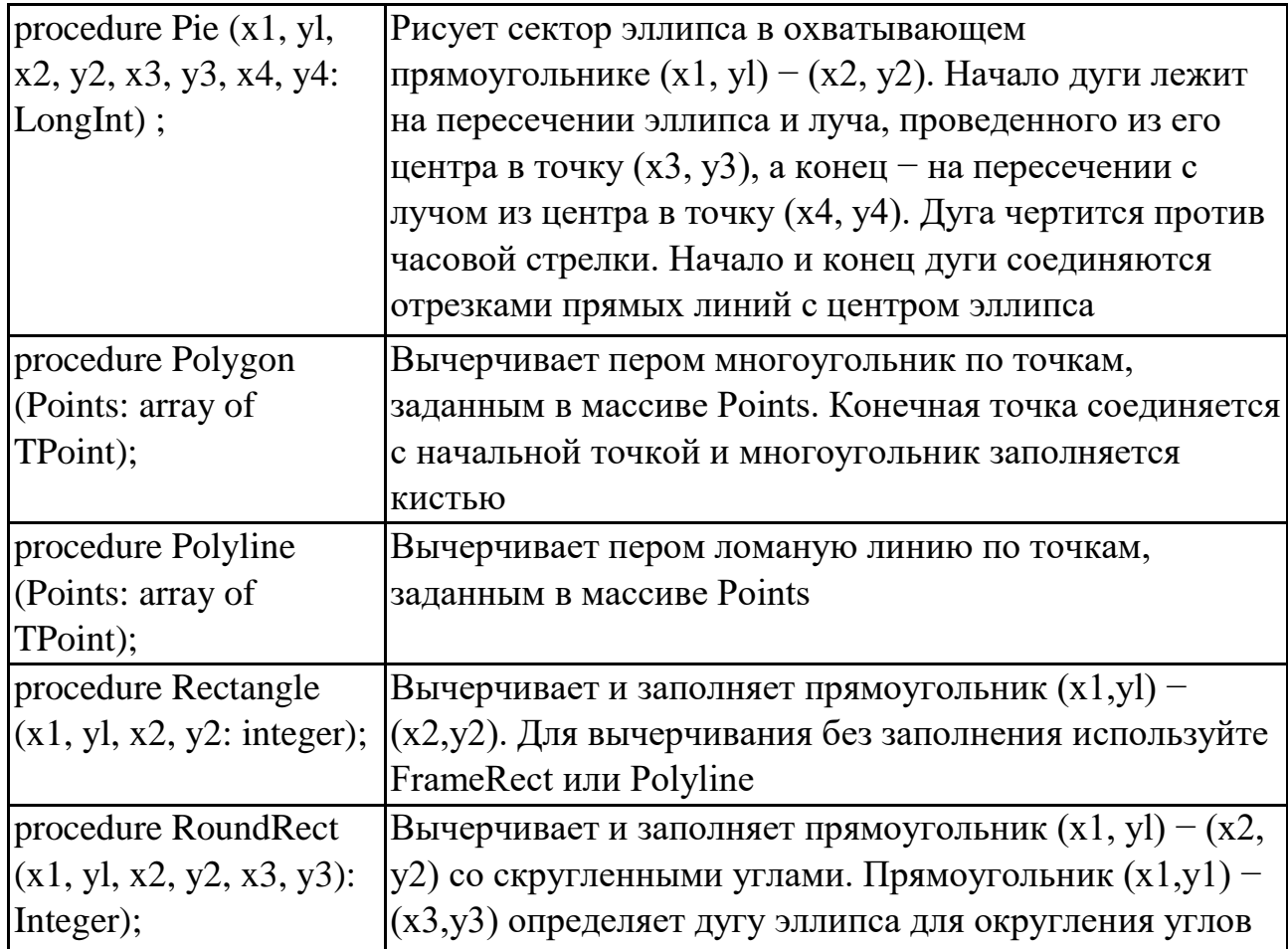

Помимо рисования отдельных примитивов, с помощью методов можно выполнять операции копирования, закраски произвольных фигур и др. (табл. 8.9).

Таблица 8.9

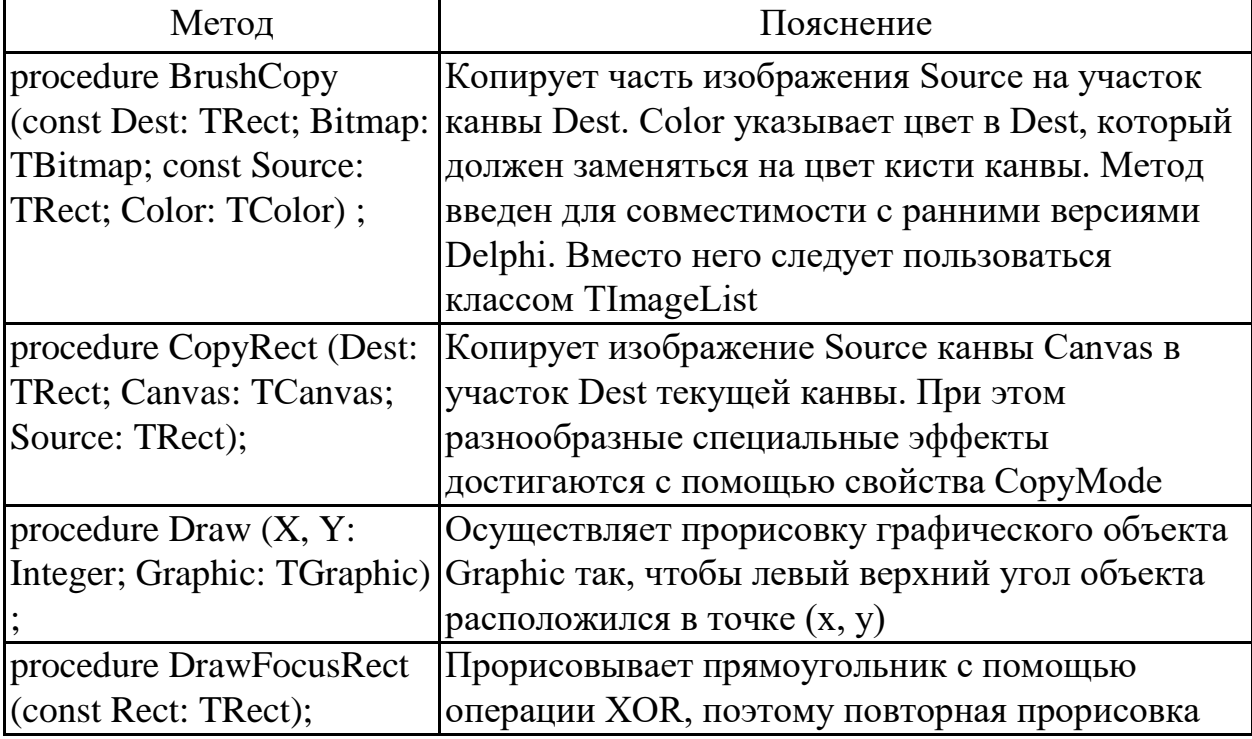

Методы для работы с изображениями

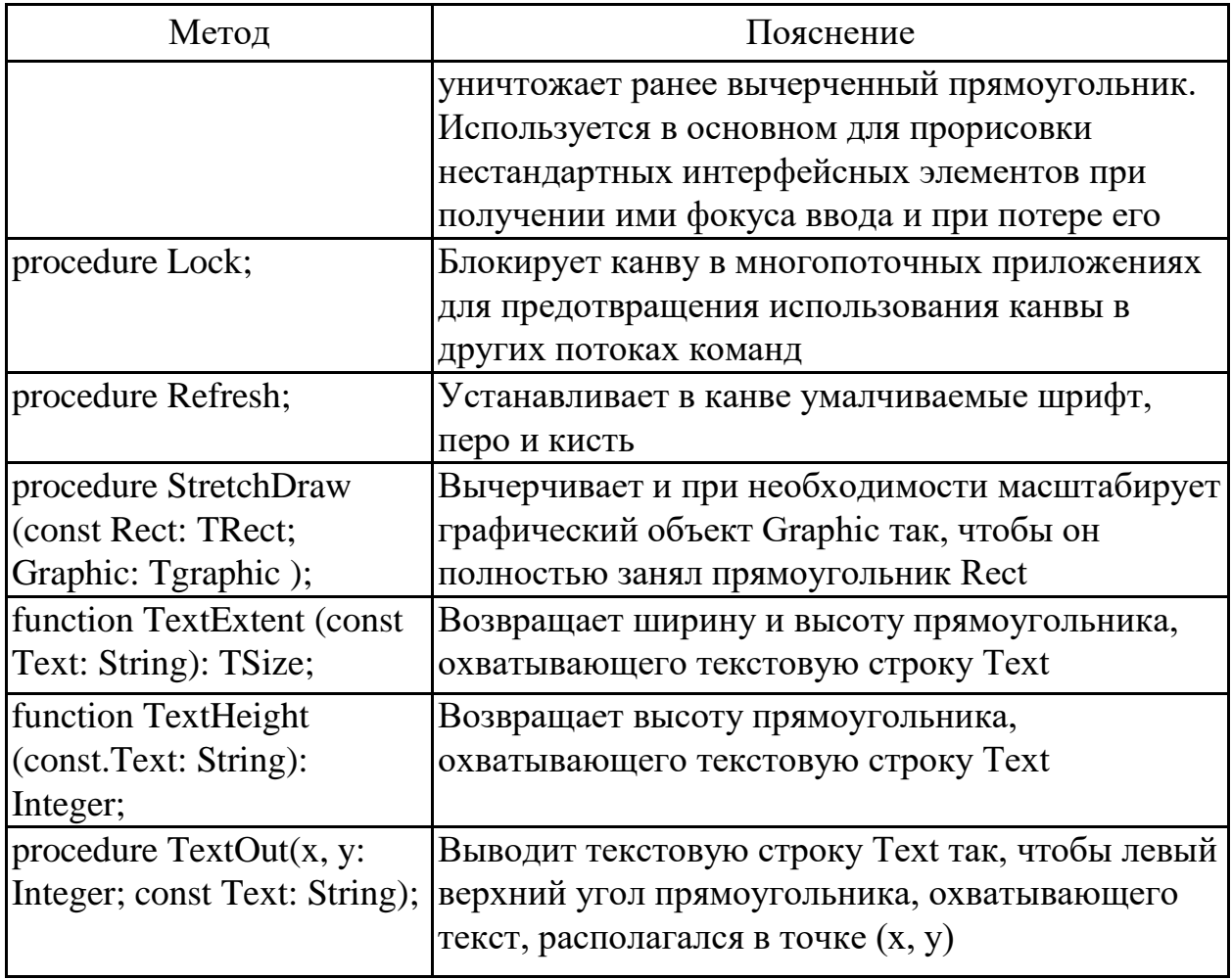

# Окончание табл. 8.9

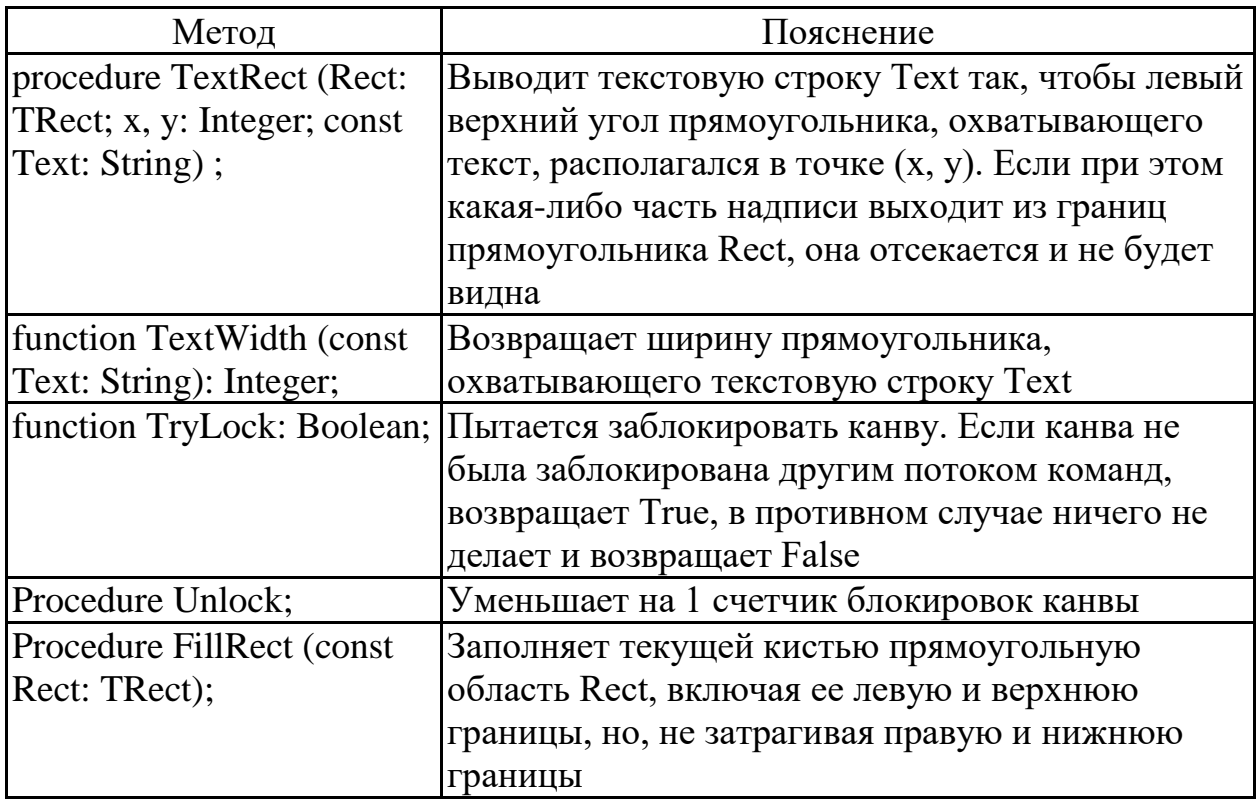

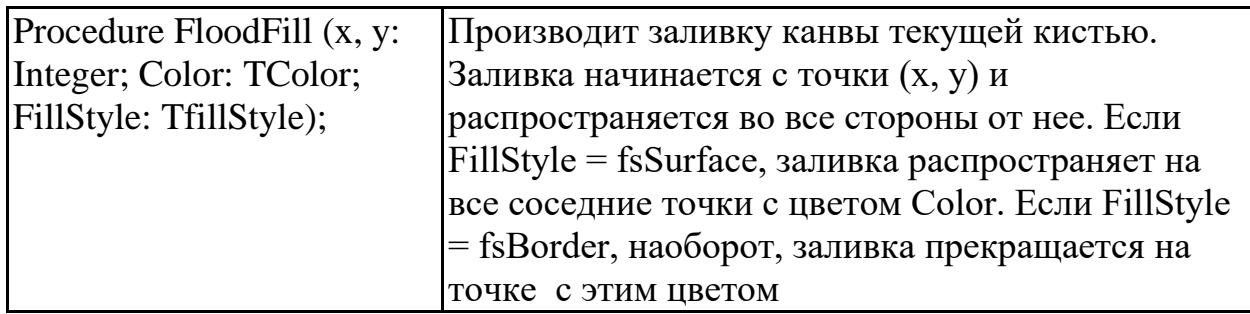

### **9 Классы TGraphic и TPicture**

Важное место в графическом инструментарии *Delphi* занимают классы *TGraphic* и *TPicture*.

*TGraphic* − это абстрактный класс, инкапсулирующий общие свойства и методы трех своих потомков: пиктограммы (*TIcon*), метафайла (*TMetafile*) и растрового изображения (*TBitmap*). Общей особенностью потомков *TGraphic* является то, что обычно они сохраняются в файлах определенного формата. Пиктограммы представляют собой небольшие растровые изображения, снабженные специальными средствами, регулирующими их прозрачность. Для файлов пиктограмм обычно используется расширение *1СО*. Метафайл − это изображение, построенное на графическом устройстве с помощью специальных команд, которые сохраняются в файле с расширения *WMF* или *EMF*. Растровые изображения − это произвольные графические изображения в файлах со стандартным расширением *BMP*. Свойства класса *TGraphic* описаны ниже (табл. 8.10).

Таблица 8.10

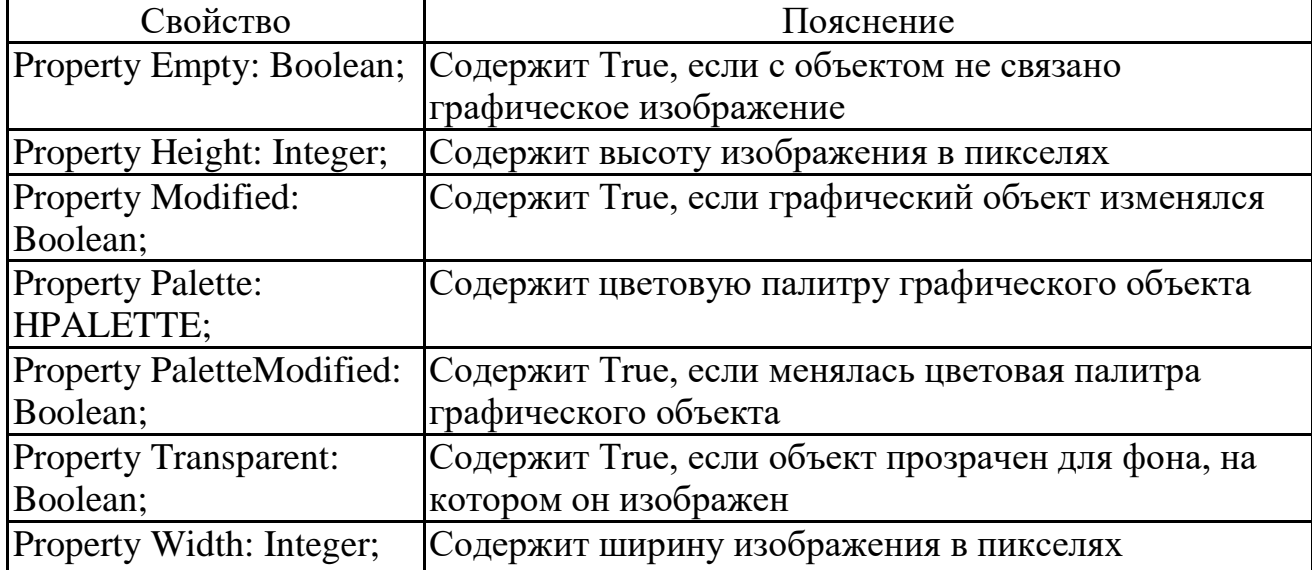

#### Свойства класса *TGraphic*

Методы класса *TGraphic* описаны ниже (табл. 8.11).

Таблица 8.11

Методы класса *TGraphic*

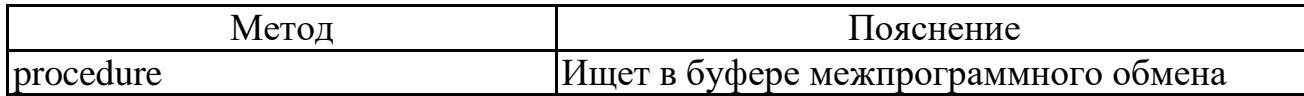

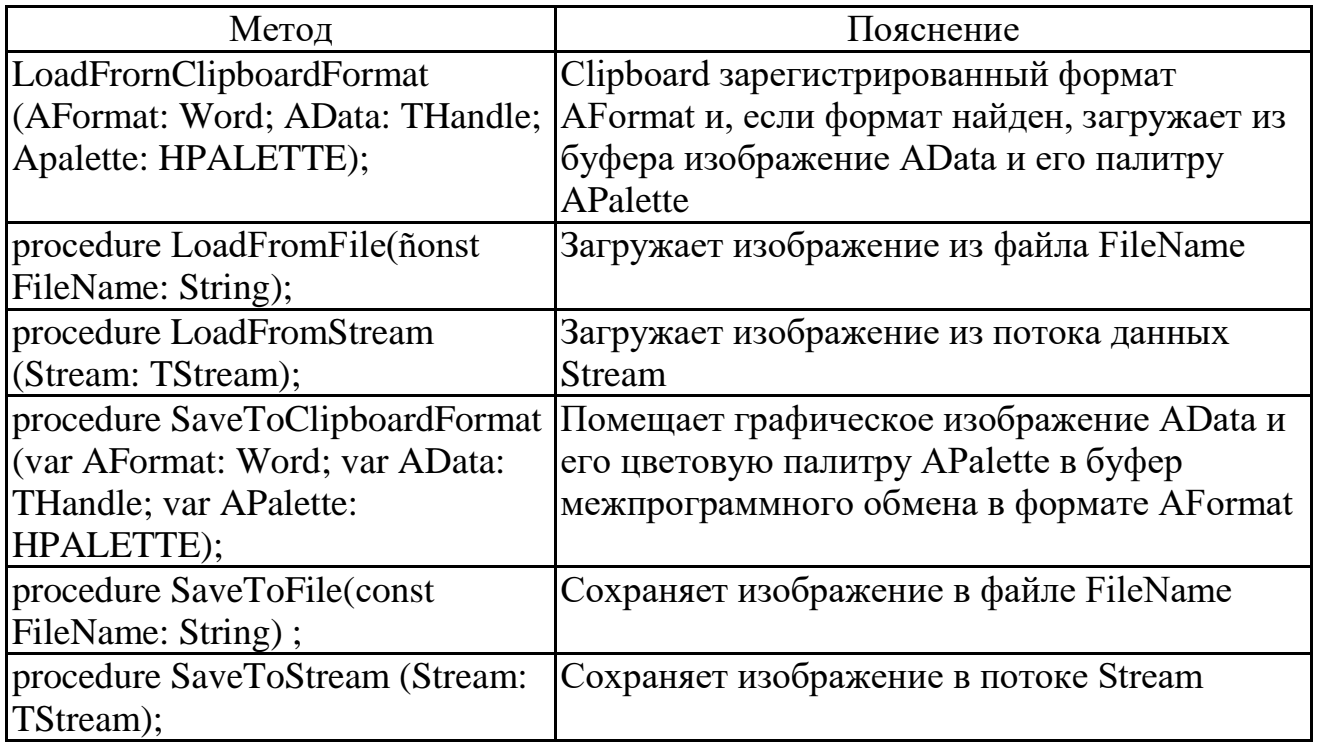

Класс *TPicture* инкапсулирует в себе все необходимое для работы с готовыми графическими изображениями: пиктограммой, растром или метафайлом. Его свойство *Graphic* может содержать объект любого из этих типов, обеспечивая нужный полиморфизм методов класса. Свойства класса *TPicture* описаны ниже (табл. 8.12).

Таблица 8.12

#### Свойства класса *TPicture*

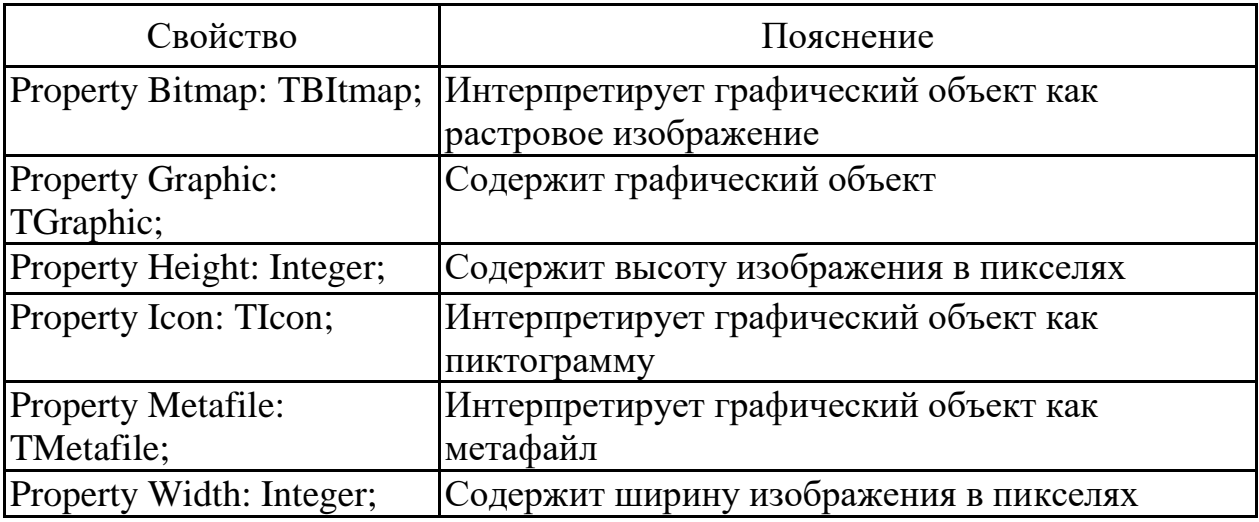

Методы класса *TPicture* описаны ниже (табл. 8.13).

Таблица 8.13

### Методы класса *TPicture*

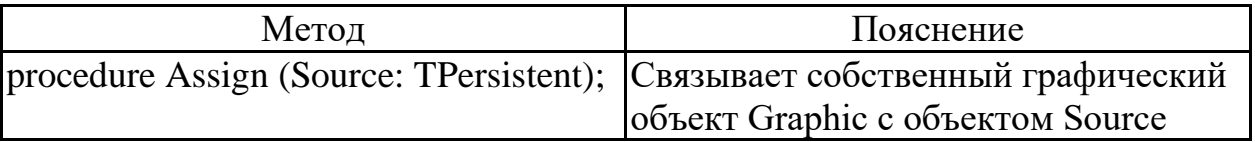

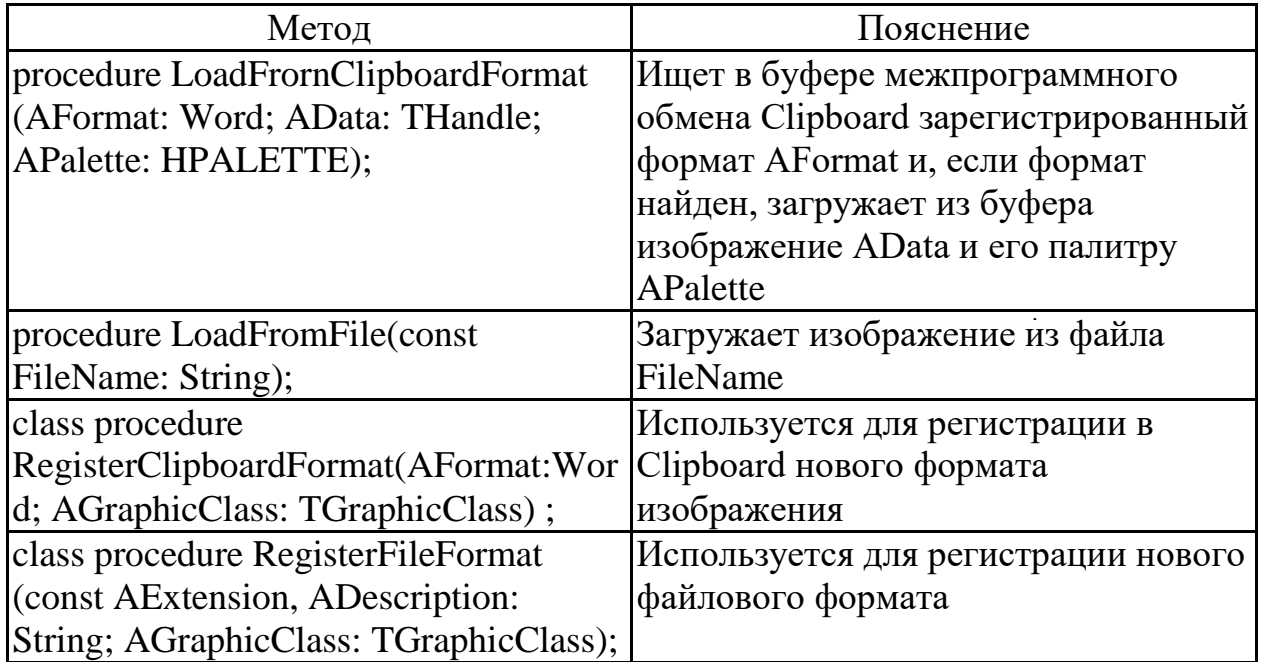

# Окончание табл. 8.13

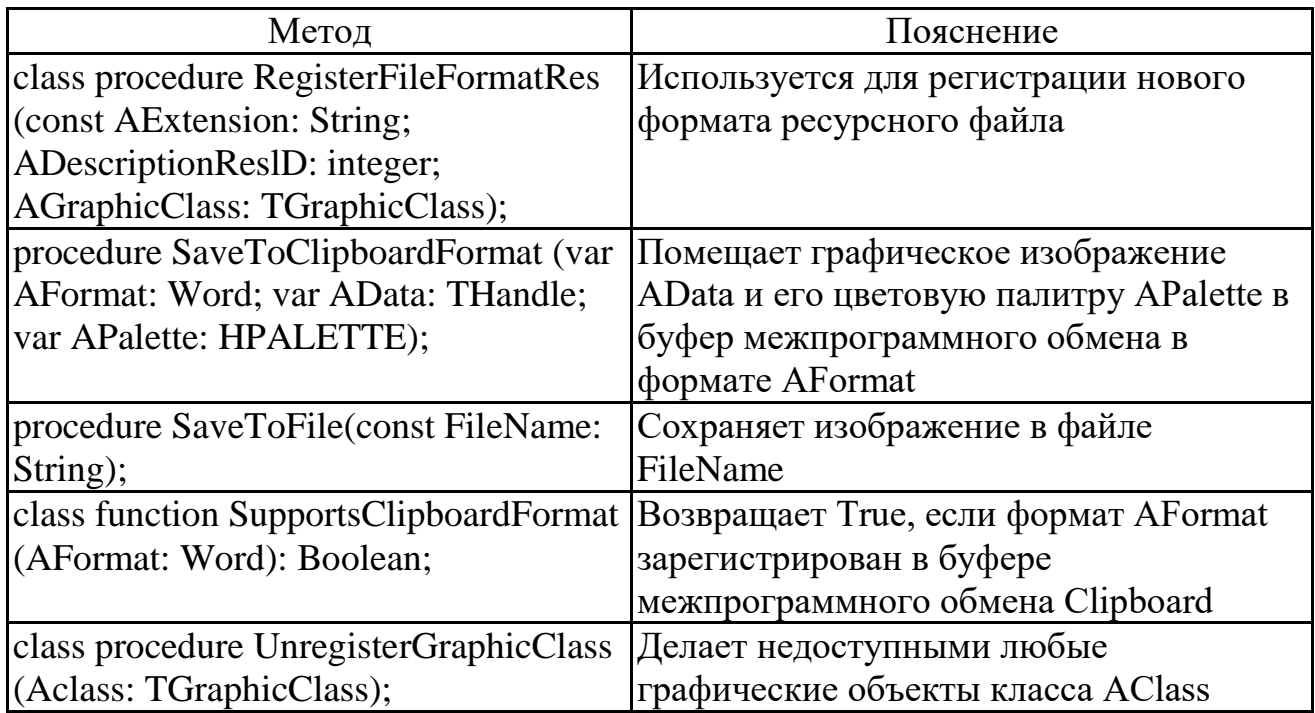

Пример программы с использованием графики

*Задание***.** Изобразить на экране полет стрекозы (рис. 8.2).

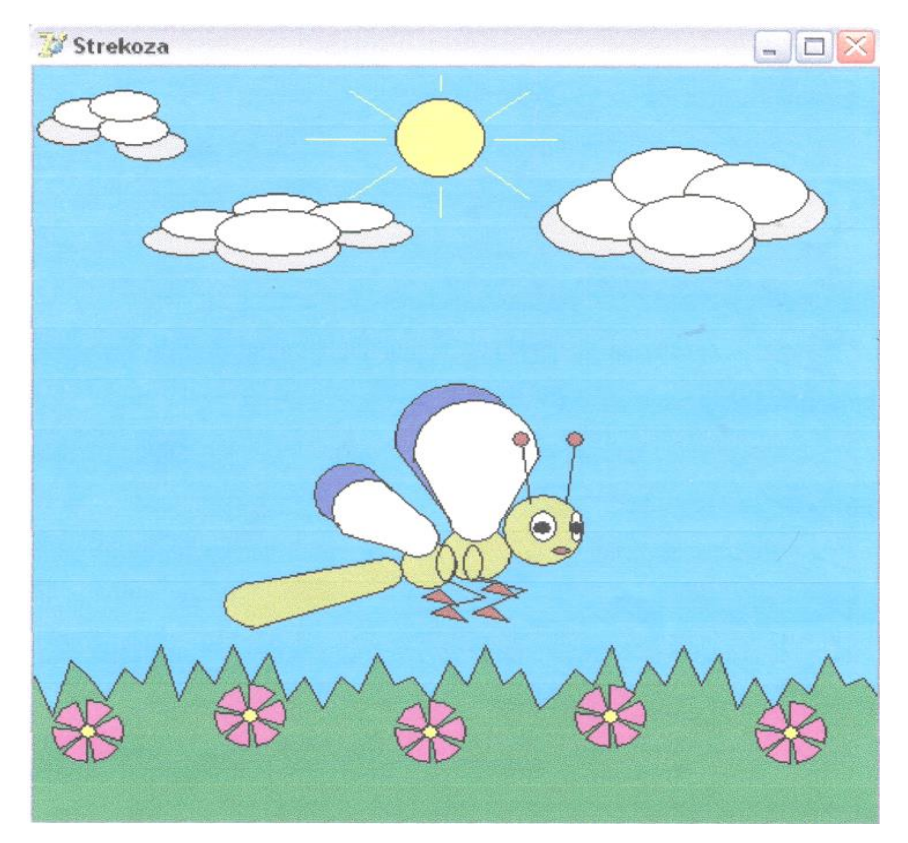

Рис. 8.2. Изображение стрекозы

1. Разработка алгоритма (рис. 8.3, 8.4, 8.5).

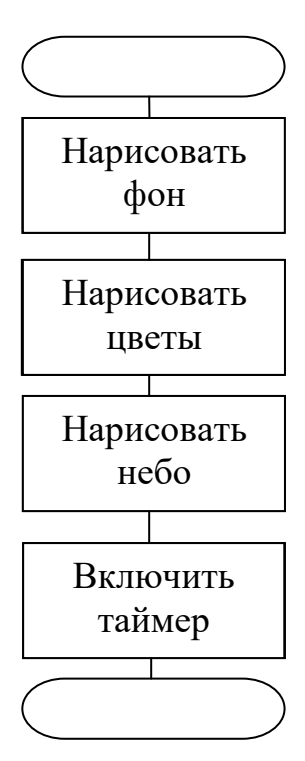

Рис. 8.3. Схема алгоритма процедуры TForml.FormActivate(Sender: TObject);

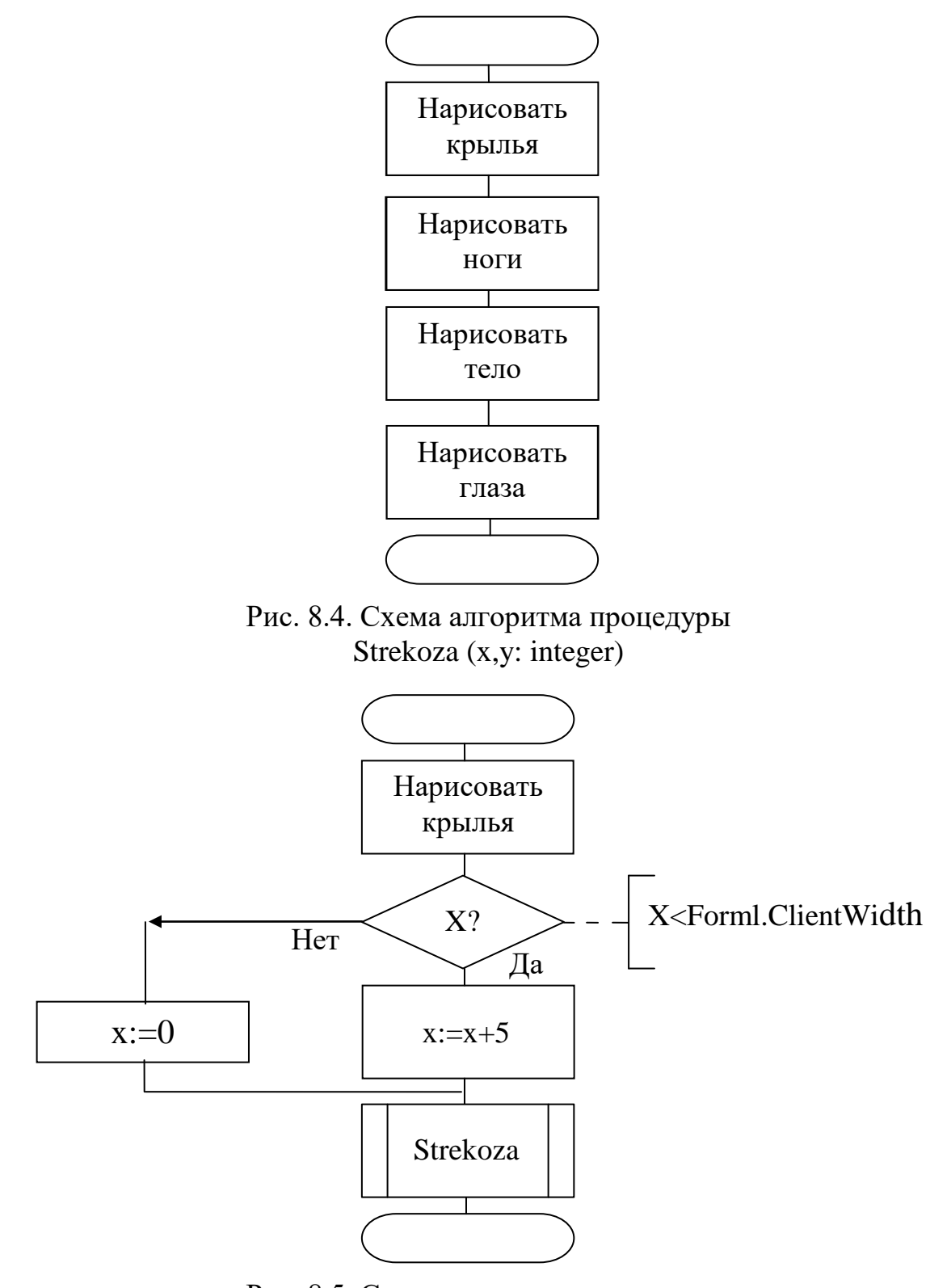

Рис. 8.5. Схема алгоритма процедуры TForm1.TimerlTimer(Sender: Object)

2. Текст программы: unit Strekoza\_; interface uses Windows, Messages, SysUtils, Classes, Graphics, Controls, Forms, Dialogs, StdCtrls, ExtCtrls; type

 $TForml = class(TForm)$ Timer1: TTimer; PaintBoxl. TPaintBox; procedure TimerlTimer(Sender: TObject); procedure FormActivate(Sender: TObject); private { Private declarations } public { Public declarations } end; var Form1: TForml; x,y: integer; implementation  $\{SR^*, dfm\}$ procedure Strekoza(x,y: integer); type Tpol= array[1..3]of TPoint, const  $dx = 5$ ; var pol,pol2,pol3,pol4:Tpol; i: integer; begin with Form1.Canvas do begin //рисуем крылья Pen.Color: =clBlack;  $arc(x+5+dx,200,x+75+dx,270,x+75+dx,208,x+5+dx,240);$ moveto(x+5+dx,240); lineto(x+37+dx,288);  $arc(x-40+dx, 250, x+dx, 290, x-10+dx, 260, x-30+dx, 280);$ moveto(x-8+dx,255); lineto(x+7+dx,270); moveto(x-37+dx,281); lineto(x-25+dx,290); Brush.Color:=clWhite;  $arc(x+35+dx,270,x+65+dx,300,x+35+dx,285,x+65+dx,285);$  $arc(x+15+dx, 210, x+85+dx, 280, x+85+dx, 245, x+15+dx, 250);$ moveto(x+15+dx,245);lineto(x+35+dx,285); moveto(x+85+dx,245);lineto(x+65+dx,285), floodfill(x+45+dx,245,clblack,fsborder);  $arc(x+5+dx, 285, x+30+dx, 310, x+10+dx, 305, x+25+dx, 290);$  $arc(x-30+dx,260,x+10+dx,300,x+dx,270,x-20+dx,290);$ moveto(x+8+dx,305);lineto(x-26+dx,294); moveto(x+27+dx,289);lineto(x-4+dx,260); floodfill $(x+17+dx,297,$ clblack,fsborder); Brush.Color:=clBlue; floodfill(x+9+dx,228,clblack,fsborder); floodfill(x-28+dx,270,clblack,fsborder); //рисуем ноги Brush.Color:=clMaroon; pol3[l].x:=x+30+dx; pol3[l].y:=330;  $p$ ol3[2].x:=x+40+dx; pol3[2].y:= 340;

```
pol3[3].x:=x+20+dx;
pol3[3].y:=335;
polygon(pol3);
moveto(x+63+dx,325); lineto(x+45+dx,320);
pol4[1].x:=x+63+dx;
pol4[l].y:=325;
pol4[2] x:=x+73+dx;
pol4[2] y:= 335;
pol4[3].x:=x+53+dx;
pol4[3].y:=330;
polygon(pol4);
//рисуем тело стрекозы
Brush.Color:=clOlive;
arc(x-90+dx,325,x-50+dx,355,x-70+dx,325,x-70+dx,355);moveto(x-70+dx,325); lineto(x+dx,310);
moveto(x-75+dx,3S5); lineto(x+dx,330);
arc(x-10+dx,310,x+10+dx,330,x+dx,330,x+dx,310);floodfill(x-67+dx,338,clblack,fsborder);
arc(x+8+dx,300,x+40+dx,330,x+10+dx,305,x+31+dx,290);arc(x+30+dx,290,x+70+dx,325,x+40+dx,295,x+60+dx,295);ellipse(x+28+dx,302,x+39+dx,325);
ellipse(x+43+dx,302,x+54+dx,325);
floodfill(x+55+dx,305,clblack,fsborder);
floodfill(x+20+dx,320,clblack,fsborder);
ellipse(x+65+dx,270,X+110+dx,315);
//рисуем глаза
Brush.Color:=clWhite,
ellipse(x+80+dx,280,x+95+dx,300);
eIlipse(x+102+dx,280,x+110+dx,300);
Brush.Color:=clBlack;
eilipse(x+82+dx,287,x+92+dx,295);
ellipse(x+102+dx,287,x+110+dx,295);
Brush.Color:=clMaroon;
ellipse(x+92+dx,303,x+103+dx,308);
moveto(x+80+dx,275); lineto(x+75+dx,235); moveto(x+100+dx,275);
lineto(x+105+dx,235); ellipse(x+70+dx,230,x+80+dx,240);
ellipse(x+100+dx,230,x+110+dx,240);
moveto(x+35+dx,325); lineto(x+55+dx,335); lineto(x+35+dx,340);
moveto(x+48+dx,323); lineto(x+78+dx,330); lineto(x+58+dx,340);
pol[1].x:=x+35+dx;
pol[l].y:=340;
pol[2].x:=x+45+dx;
pol[2].y:= 350;
pol[3].x:=x+25+dx;
pol[3].y:=345;
polygon(pol);
pol2[1].x:=x+58+dx;
```

```
pol2[l].y:=340;
pol2[2].x:=x+68+dx;
pol2[2].y:= 350;
pol2[3].x:=x+48+dx;
pol2[3].y:=345;
polygon(poI2);
end; 
end;
{Процедура перемещения изображения с учетом координат окна. Данная 
процедура вызывается через определенный промежуток времени, который 
устанавливается в свойстве Timer1.Interval в миллисекундах}
procedure TForm1.TimerlTimer(Sender: TObject);
begin
with Forml.Canvas do
begin
Pen.Color:=clAqua;
Brush.Color:=clAqua;
Rectangle(0,150,600, 360);
end,
if x < Forml. Client Width then x := x+5else x := 0:
Strekoza(x,y);
end;
procedure TForml.FormActivate(Sender: TObject);
begin
with Canvas do begin
Pen.Color:=clBlack; 
//рисуем фон
Brush.Color:=clGreen;
moveto(0,385); lineto(10,410); lineto(20,375); lineto(30,385); lineto(40,400); 
lineto(50,380); lineto(60,390); lineto(70,365), lineto(80,400); lineto(90,375); 
lineto(100,390); lineto(l10,365); lineto(120,390); lineto(130,370); lineto(140,400); 
lineto(150,385); lineto(160,405); lineto(170,385); lineto(180,395); lineto(190,370); 
lineto(200,390); lineto(210,385); lineto(220,400); lineto(230,375); lineto(240,390), 
lineto(250,365); lineto(260,390); lineto(270,380); lineto(280,405), lineto(290,395); 
lineto(300,380); lineto(310,390); lineto(320,365); lineto(330,400); lineto(340,375); 
lineto(350,390); lineto(360,365); lineto(370,390); lineto(380,370); lineto(390,405); 
lineto(400,385); lineto(410,405); lineto(420,385); lineto(430,395); lineto(440,370); 
lineto(450,390); lineto(460,385); Iineto(470,400); lineto(480,375); lineto(490,390);
lineto(500,365); lineto(510,390), lineto(520,380), Iineto(530,405); lineto(540,395);
floodfill(5,415,clblack,fsborder);
//рисуем цветы
Brush.Color:=clFuchsia;
pie(400,400,440,440,415,405,405,415);
pie(400,400,440,440,425,415,420,410);
pie(400,400,440,440,435,425,425,417);
```

```
pie(400,400,440,440,415,425,420,435),
pie(400,400,440,440,403,418,405,431),
pie(400,400,440,440,423,437,438,431);
pie(300,390,340,430,315,395,305,405); pie(300,390,340,430,325,405,320,400); 
pie(300,390,340,430,335,415,325,407); pie(300,390,340,430,315,415,320,425); 
pie(300,390,340,430,303,408,305,421); pie(300,390,340,430,323,427,338,421);
pie(200,400,240,440,215,405,205,415); pie(200,400,240,440,225,415,220,410); 
pie(200,400,240,440,235,425,225,417); pie(200,400,240,440,215,425,220,435); 
pie(200,400,240,440,203,418,205,431); pie(200,400,240,440,223,437,238,431),
pie(100,390,140,430,l15,395,105,405); pie(100,390,140,430,125,405,120,400); 
pie(100,390,140,430,135,415,125,407);
pie(100,390,140,430,l15,415,120,425); pie(100,390,140,430,103,408,I05,421); 
pie(100,390,140,430,123,427,138,421);
pie(10,400,50,440,25,405,15,415);
pie(10,400,50,440,35,415,30,415);
pie(10,400,50,440,45,425,35,417);
pie(10,400,50,440,25,425,30,435);
pie(10,400,50,440,13,418,15,431);
pie(10,400,50,440,33,437,48,431);
Brush.Color:=clYellow; 
ellipse(415,415,425,425); ellipse(315,405,325,415); ellipse(215,415,225,425); 
ellipse(115,405,125,415);
ellipse(25,415,35,425);
//рисуем небо
Brush.Color:=clAqua;
floodfill(l,270,clblack,fsborder);
Brush.Color:=clYellow;
ellipse(200,20,250,70);
Pen.Color:=clYellow;
moveto(255,45); llneto(290,45); moveto(150,45); lineto(195,45); moveto(225,5); 
lineto(225,15); moveto(225,75); lineto(225,95); moveto(200,33); lineto(174,14); 
moveto(250,33); lineto(275,14); moveto(200,63); lineto(174,83); moveto(250,63); 
lineto(275,83);
Pen.Color:=clBlack;
Brush.Color:=clSilver;
ellipse(280,80,350,120); ellipse(370,70,440,110); ellipse(330,90,400,130);
ellipse(60,l 00,110,120), ellipse(160,95,210,115); ellipse(100,100,170,130);
ellipse(l, 30,40,50); ellipse(45,40,85,60);
Brush.Color:=clWhite;
ellipse(290,70,360,110); ellipse(320,50,390,90); ellipse(360,60,430,100);
ellipse(330,80,400,120); ellipse(70,90,120,110); ellipse(l10,80,160,100);
ellipse(150,85,200,105); ellipse(100,90,170,120), ellipse(10,20,50,40); 
ellipse(35,30,75,50); ellipse(30,15,70,35);
end;
x:=0; y:=100;
```
Timerl.Interval:=100; Timerl.Enabled:=true; end; end.

### **10 Контрольные вопросы**

1. Какие Вы знаете классы в *Delphi* для работы с изображениями?

2. С помощью какого инструмента можно нарисовать изображение по отдельным точкам?

3. Каким образом можно установить нужный цвет?

4. Какие основные свойства пера Вы знаете?

- 5. Какие основные свойства кисти Вы знаете?
- 6. Какие основные свойства шрифта Вы знаете?
- 7. Каким образом определяются координаты области рисования?
- 8. Какими методами можно нарисовать линию?
- 9. С помощью каких методов можно закрасить область?

10. Какие методы нужно использовать, чтобы нарисовать геометрические фигуры?

11. Какие основные свойства и методы имеет класс *TGraphic*?

12. Какие основные свойства и методы имеет класс *TPicture*?

# **Задания к лабораторной работе №8**

1. Написать программу, выводящую на экран изображение движущегося поезда. Фоном могут быть придорожные строения, столбы, деревья.

2. Написать программу, выводящую на экран изображение движущейся грузовой машины. Фоном могут быть придорожные строения, столбы, деревья.

3. Написать программу, выводящую на экран изображение движущегося снегохода. Фоном могут быть снежная равнина, столбы, деревья.

4. Написать программу, выводящую на экран изображение движущейся легковой машины. Фоном могут быть придорожные строения, столбы, деревья.

5. Написать программу, выводящую на экран изображение плывущей яхты. Фоном могут быть море, берег, деревья.

6. Написать программу, выводящую на экран изображение плывущего корабля. Фоном могут быть море, берег, деревья.

7. Написать программу, выводящую на экран изображение плывущей подводной лодки. Фоном может быть изображение морского дна.

8. Написать программу, выводящую на экран изображение плывущей рыбы. Фоном может быть изображение морского дна.

9. Написать программу, выводящую на экран изображение летящего самолета. Фоном может быть изображение неба, поверхности земли, облаков.

10. Написать программу, выводящую на экран изображение летящей ракеты. Фоном может быть изображение неба, поверхности земли, облаков.

11. Написать программу, выводящую на экран изображение летающего дельтоплана. Фоном может быть изображение неба, поверхности земли, облаков.

12. Написать программу, выводящую на экран изображение летящего вертолета. Фоном может быть изображение неба, поверхности земли, облаков.

13. Написать программу, выводящую на экран изображение летящего космического корабля. Фоном может быть изображение неба, земли, луны, звезд.

14. Написать программу, выводящую на экран изображение летящего воздушного шара. Фоном может быть изображение неба, поверхности земли, облаков.

15. Написать программу, выводящую на экран изображение спускающегося на землю парашютиста. Фоном может быть изображение неба, поверхности земли, облаков.

16. Написать программу, выводящую на экран изображение плывущей парусной лодки. Фоном могут быть море, берег, деревья.

17. Написать программу, выводящую на экран изображение работающей ветряной мельницы. Фоном могут быть дома, деревья.

18. Написать программу, выводящую на экран изображение движущегося по дороге подъемного крана. Фоном могут быть придорожные строения, столбы, деревья.

19. Написать программу, выводящую на экран изображение поздравительной открытки к празднику Нового года с динамическими элементами (мигающие надписи, гирлянды, салют и т.п.).

20. Написать программу, выводящую на экран изображение поздравительной открытки к празднику Победы с динамическими элементами (мигающие надписи, салют и т.п.).

21. Написать программу, выводящую на экран изображение экологического плаката с динамическими (мигающими или движущимися) элементами.

22. Изобразить на экране действующие песочные часы. Учесть законы физики: количество песка, вытекающего из верхней колбы, равно количеству песка, притекающего в нижнюю колбу. Установку времени перетекания песка выполнить после запуска программы.

23. Изобразить на экране работающие часы со стрелочными индикаторами (часовая, минутная, секундная стрелки). Вывести также дату и день недели.

24. Изобразить на экране картину праздничного салюта: взлеты, взрывы, падения пиротехнических ракет.

25. Изобразить на экране бухгалтерские счеты и реализовать на них демонстрацию операций сложения и вычитания. Числа и знак операции вводить с клавиатуры.

26. Изобразить на экране действующий конвейер, транспортирующий какие-либо однотипные предметы.

27. Написать программу, выводящую на экран изображение плаката с динамическими (мигающими или движущимися) эффектами, рекламирующего профессию программиста.